# **HDL Verifier™** Getting Started Guide

**R2012b**

# MATLAB®

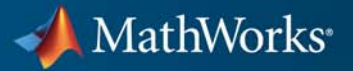

#### **How to Contact MathWorks**

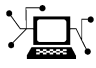

 $\omega$ 

www.mathworks.com Web comp.soft-sys.matlab Newsgroup www.mathworks.com/contact\_TS.html Technical Support

bugs@mathworks.com Bug reports

suggest@mathworks.com Product enhancement suggestions doc@mathworks.com Documentation error reports service@mathworks.com Order status, license renewals, passcodes info@mathworks.com Sales, pricing, and general information

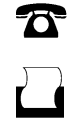

 $\mathbf{\times}$ 

508-647-7000 (Phone) 508-647-7001 (Fax)

The MathWorks, Inc. 3 Apple Hill Drive Natick, MA 01760-2098

For contact information about worldwide offices, see the MathWorks Web site.

*HDL Verifier™ Getting Started Guide*

© COPYRIGHT 2003–2012 by The MathWorks, Inc.

The software described in this document is furnished under a license agreement. The software may be used or copied only under the terms of the license agreement. No part of this manual may be photocopied or reproduced in any form without prior written consent from The MathWorks, Inc.

FEDERAL ACQUISITION: This provision applies to all acquisitions of the Program and Documentation by, for, or through the federal government of the United States. By accepting delivery of the Program or Documentation, the government hereby agrees that this software or documentation qualifies as commercial computer software or commercial computer software documentation as such terms are used or defined in FAR 12.212, DFARS Part 227.72, and DFARS 252.227-7014. Accordingly, the terms and conditions of this Agreement and only those rights specified in this Agreement, shall pertain to and govern the use, modification, reproduction, release, performance, display, and disclosure of the Program and Documentation by the federal government (or other entity acquiring for or through the federal government) and shall supersede any conflicting contractual terms or conditions. If this License fails to meet the government's needs or is inconsistent in any respect with federal procurement law, the government agrees to return the Program and Documentation, unused, to The MathWorks, Inc.

#### **Trademarks**

MATLAB and Simulink are registered trademarks of The MathWorks, Inc. See [www.mathworks.com/trademarks](http://www.mathworks.com/trademarks) for a list of additional trademarks. Other product or brand names may be trademarks or registered trademarks of their respective holders.

#### **Patents**

MathWorks products are protected by one or more U.S. patents. Please see [www.mathworks.com/patents](http://www.mathworks.com/patents) for more information.

#### **Revision History**

August 2003 Online only New for Version 1 (Release 13SP1) February 2004 Online only Revised for Version 1.1 (Release 13SP1) June 2004 Online only Revised for Version 1.1.1 (Release 14) October 2004 Online only Revised for Version 1.2 (Release 14SP1) December 2004 Online only Revised for Version 1.3 (Release 14SP1+) March 2005 Online only Revised for Version 1.3.1 (Release 14SP2)<br>September 2005 Online only Revised for Version 1.4 (Release 14SP3) Online only Revised for Version 1.4 (Release 14SP3) March 2006 Online only Revised for Version 2.0 (Release 2006a)<br>September 2006 Online only Revised for Version 2.1 (Release 2006b) September 2006 Online only Revised for Version 2.1 (Release 2006b)<br>March 2007 Online only Revised for Version 2.2 (Release 2007a) March 2007 Online only Revised for Version 2.2 (Release 2007a)<br>September 2007 Online only Revised for Version 2.3 (Release 2007b) September 2007 Online only Revised for Version 2.3 (Release 2007b)<br>March 2008 Online only Revised for Version 2.4 (Release 2008a) March 2008 Online only Revised for Version 2.4 (Release 2008a)<br>October 2008 Online only Revised for Version 2.5 (Release 2008b) Online only Revised for Version 2.5 (Release 2008b) March 2009 Online only Revised for Version 2.6 (Release 2009a)<br>September 2009 Online only Revised for Version 3.0 (Release 2009b) September 2009 Online only Revised for Version 3.0 (Release 2009b)<br>March 2010 Online only Revised for Version 3.1 (Release 2010a) March 2010 Online only Revised for Version 3.1 (Release 2010a)<br>September 2010 Online only Revised for Version 3.2 (Release 2010b) September 2010 Online only Revised for Version 3.2 (Release 2010b)<br>April 2011 Online only Revised for Version 3.3 (Release 2011a) April 2011 Online only Revised for Version 3.3 (Release 2011a)<br>September 2011 Online only Revised for Version 3.4 (Release 2011b) Revised for Version 3.4 (Release 2011b) March 2012 Online only Revised for Version 4.0 (Release 2012a)<br>September 2012 Online only Revised for Version 4.1 (Release 2012b) Revised for Version 4.1 (Release 2012b)

# **Contents**

## **[Introduction](#page-6-0)**

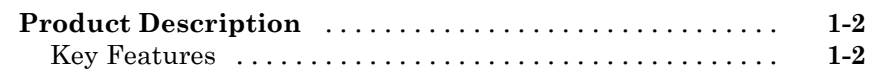

## **[Third-Party Product Requirements](#page-8-0)**

# *[2](#page-8-0)*

*[1](#page-6-0)*

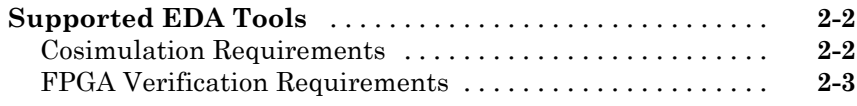

**[Index](#page-14-0)**

# <span id="page-6-0"></span>Introduction

**1**

# <span id="page-7-0"></span>**Product Description**

#### **Verify VHDL® and Verilog® using HDL simulators and FPGA-in-the-loop test benches**

HDL Verifier™ automates Verilog and VHDL design verification using HDL simulators and FPGA hardware-in-the-loop. It provides interfaces that link MATLAB<sup>®</sup> and Simulink<sup>®</sup> with Cadence Incisive<sup>®</sup>, Mentor Graphics<sup>®</sup> ModelSim®, and Mentor Graphics Questa® HDL simulators. It also supports FPGA-in-the-loop verification with Xilinx® and Altera® FPGA boards.

HDL Verifier automates verification by using MATLAB or Simulink to stimulate your HDL code and analyze its response. This approach eliminates the need to author standalone Verilog or VHDL test benches.

# **Key Features**

- **•** Cosimulation support for Cadence Incisive and for Mentor Graphics ModelSim and Questa
- **•** FPGA-in-the-loop verification using Xilinx and Altera FPGA boards
- **•** MATLAB functions and Simulink blocks
- **•** Generation of IEEE® 1666 SystemC TLM 2.0 compatible transaction-level models
- Interactive or batch-mode cosimulation and debugging
- **•** Single-machine, multiple-machine, and cross-network cosimulation

**2**

# <span id="page-8-0"></span>Third-Party Product Requirements

# <span id="page-9-0"></span>**Supported EDA Tools**

#### **In this section...**

"Cosimulation Requirements" on page 2-2

["FPGA Verification Requirements" on page 2-3](#page-10-0)

## **Cosimulation Requirements**

- **•** "Cadence Incisive Requirements" on page 2-2
- **•** "Mentor Graphics Questa and ModelSim Usage Requirements" on page 2-2

#### **Cadence Incisive Requirements**

MATLAB and Simulink support Cadence® verification tools using HDL Verifier. Use one of these recommended versions, which have been fully tested against the current release:

- **•** ES 10.2-s040
- **•** IES 9.2-s014
- **•** IUS 8.2-s009
- **•** IUS 11.10-s005

The HDL Verifier shared libraries (liblfihdls\*.so, liblfihdlc\*.so) are built using the gcc included in the Cadence Incisive simulator platform distribution. Before you link your own applications into the HDL simulator, first try building against this gcc. See the HDL simulator documentation for more details about how to build and link your own applications.

#### **Mentor Graphics Questa and ModelSim Usage Requirements**

MATLAB and Simulink support Mentor Graphics verification tools using HDL Verifier. Use one of the following recommended versions. Each version has been fully tested against the current release:

**•** ModelSim SE 10.0c, 6.6d, 6.5f

- <span id="page-10-0"></span>**•** ModelSim PE 10.0c, 6.6d, 6.5f
- **•** ModelSim DE 10.0c
- **•** Questa 10.0a

The Linux<sup>®</sup> platform requires that HDL Verifier software run gcc  $c++$  libraries  $(4.1 \text{ or later})$ . You should install a recent version of the gcc  $c++$  library on your computer. To determine which libraries are installed on your computer, type the command:

gcc -v

## **FPGA Verification Requirements**

- **•** "Xilinx ISE Usage Requirements" on page 2-3
- **•** "Altera Quartus II Usage Requirements" on page 2-3
- **•** ["Supported FPGA Devices for FIL Simulation" on page 2-4](#page-11-0)
- **•** ["Supported FPGA Device Families for Clock Module Generation" on page](#page-11-0) [2-4](#page-11-0)

#### **Xilinx ISE Usage Requirements**

MATLAB and Simulink support Xilinx design tools using HDL Verifier.

- **•** FPGA-in-the-Loop and FPGA Automation are tested with Xilinx ISE 13.4.
- **•** ISE 11.1 or newer is recommended
- Additional requirements for clock module generation using FPGA Automation:
	- **-** 12.1 or later: Windows® only
	- **-** 11.4: Windows 32-bit only
- **•** Consult Xilinx user documentation for compatibility of ISE tools with various Linux distributions.

#### **Altera Quartus II Usage Requirements**

MATLAB and Simulink support Altera design tools using HDL Verifier.

<span id="page-11-0"></span>**•** FPGA-in-the-Loop is tested with Altera Quartus II 11.0.

#### **Supported FPGA Devices for FIL Simulation**

HDL Verifier supports FIL simulation on the devices shown in the following table.

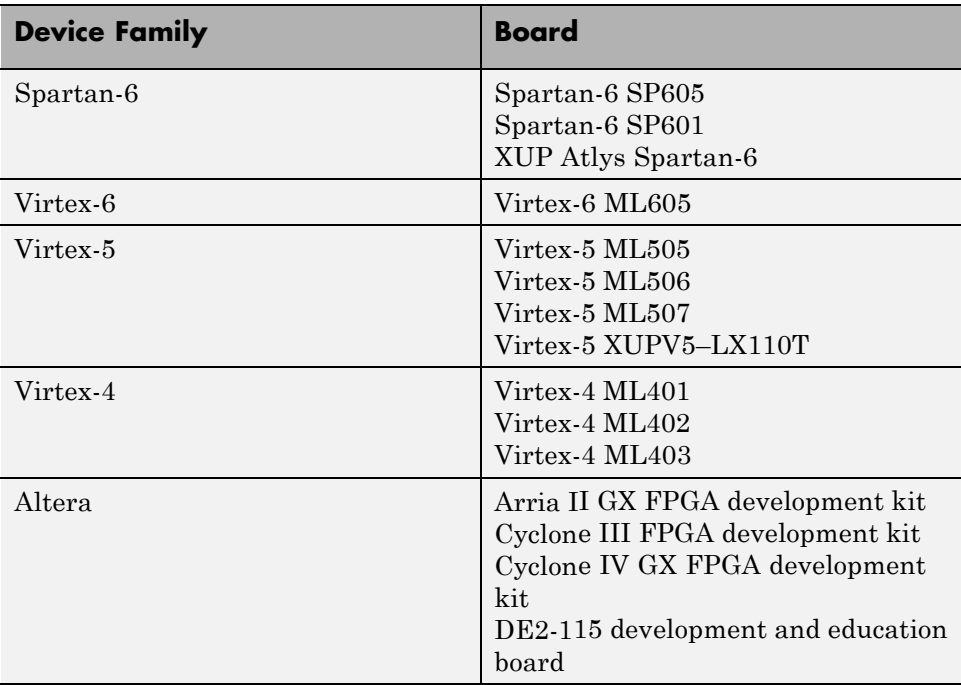

#### **Supported FPGA Device Families for Clock Module Generation**

For project generation with Filter Design HDL Coder™, see Xilinx documentation for a full list of supported FPGA families in ISE.

With the current release, clock module generation is supported for the following device families:

- **•** Spartan-3
- **•** Spartan-3A and Spartan-3AN
- **•** Spartan-3A DSP
- **•** Spartan-3E
- **•** Spartan-6
- **•** Virtex-4
- **•** Virtex-5

# **Index**

# <span id="page-14-0"></span>Index**A**

[application specific integrated circuits](#page-6-0) [\(ASICs\)](#page-6-0) 1[-1](#page-6-0) [ASICs \(application specific integrated](#page-6-0) [circuits\)](#page-6-0) 1-[1](#page-6-0)

## **E**

[EDA \(Electronic Design Automation\)](#page-6-0) 1-[1](#page-6-0) [Electronic Design Automation \(EDA\)](#page-6-0) 1-[1](#page-6-0)

### **F**

[field programmable gate arrays \(FPGAs\)](#page-6-0) 1[-1](#page-6-0) [FPGAs \(field programmable gate arrays\)](#page-6-0) 1[-1](#page-6-0)

## **H**

hardware description language (HDL)*. See* HDL [HDL \(hardware description language\)](#page-6-0) 1[-1](#page-6-0) [HDL Verifier™ software](#page-6-0) [definition of](#page-6-0) 1[-1](#page-6-0)